## Jawahar Education Society's, Institute of Technology, Management & Research, Gangapur Road, Nashik, Maharashtra.

(Approved by AICTE, DTE & Affiliated to Savitribai Phule Pune University)

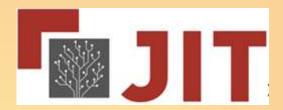

## Implementation of e-Governance

Survey No 48, Gowardhan, Gangapur Road, Nashik- 422 222. Maharashtra, India www.jitnashik.edu.in

## <u>INDEX</u>

| Sr. No. | Content                                          | Page No. |
|---------|--------------------------------------------------|----------|
| 1.      | Administration                                   | 03       |
|         | 1.1 Biometric Attendance                         | 04       |
|         | 1.2 Leave Management System                      | 07       |
|         | 1.3 ERP for Student count and Record             | 14       |
|         | 1.4 Digital Leaving Certificate                  | 17       |
|         | 1.5 SOPHOS Firewall                              | 19       |
|         | 1.6 CCTV Protection                              | 21       |
| 2.      | Finance and Accounts                             | 23       |
|         | 2.1 Tally Account                                | 24       |
|         | 2.2 Student Fees Collection Record on ERP System | 27       |
|         | 2.3 SBI Collect for Students Fees Collection     | 31       |
|         | 2.4 Institute Payments System                    | 35       |
| 3.      | Student Admission and Support                    | 38       |
|         | 3.1 Online Admission Form through ERP System     | 39       |
|         | 3.2 Digital Leaving Certificate                  | 43       |
|         | 3.3 SOUL Software for Library                    | 45       |
|         | 3.4 NPTEL                                        | 48       |
| 4.      | Examination                                      | 50       |
|         | 4.1 SPPU Examination Portal                      | 51       |

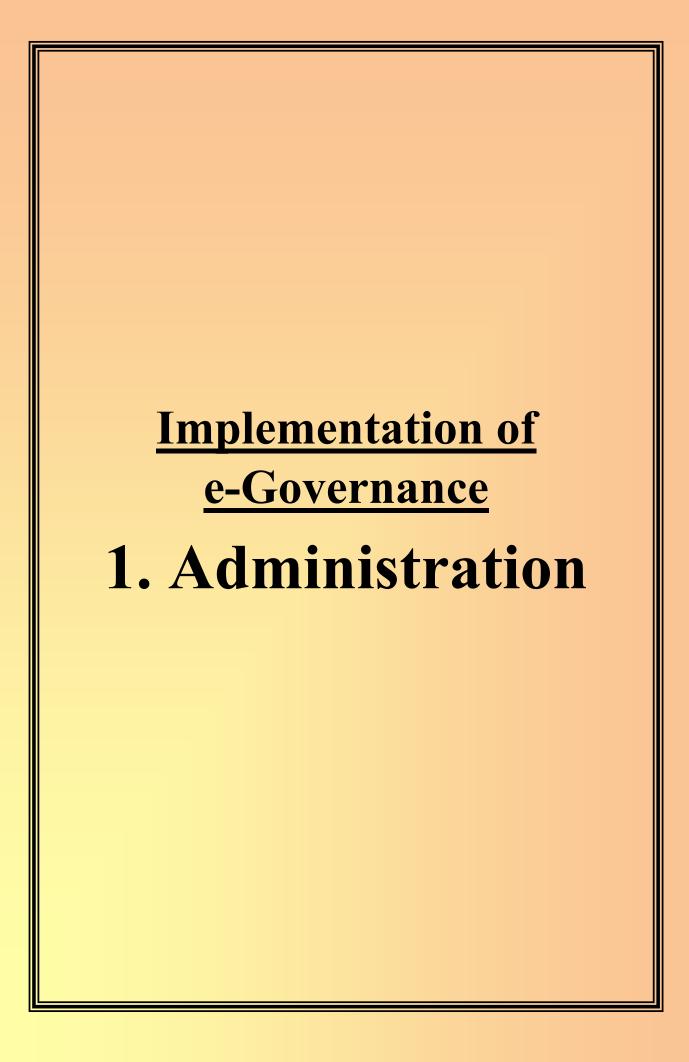

# 1.1 Biometric Attendance

### 6.2.2 Implementation of e-governance in areas of operation

- 1. Administration
- 2. Finance and Accounts
- 3. Student Admission and Support
- 4. Examination

## 1. Administration: -

## 1.1 Biometric Attendance

In our Institute we record attendance of teaching, non-teaching staff, peons etc. on biometric machine on daily basis.

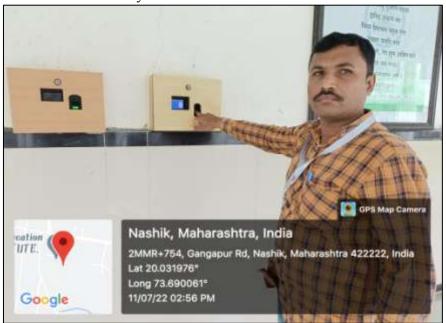

For recording this attendance we use e-TimeTrack – Lite software. By logging into that software we get all required attendance data about specific person.

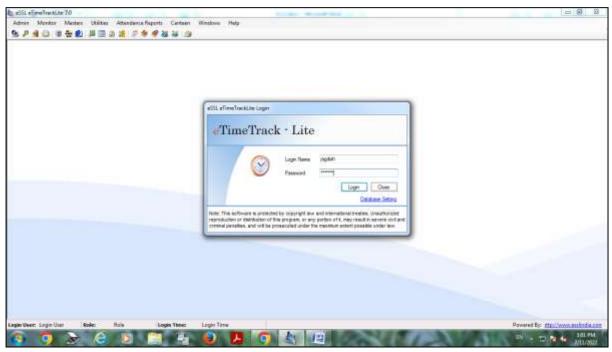

Login page of e-TimeTrack – Lite software.

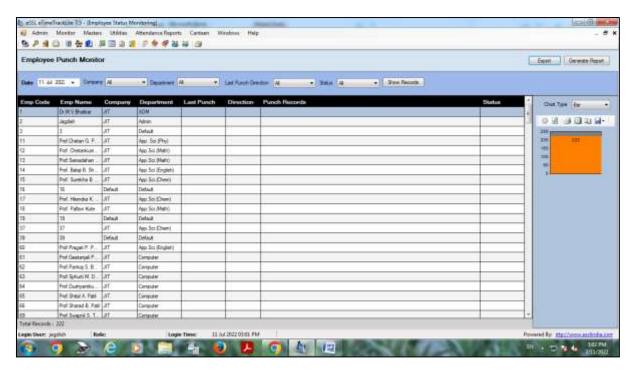

Homepage of e-TimeTrack Lite software after login

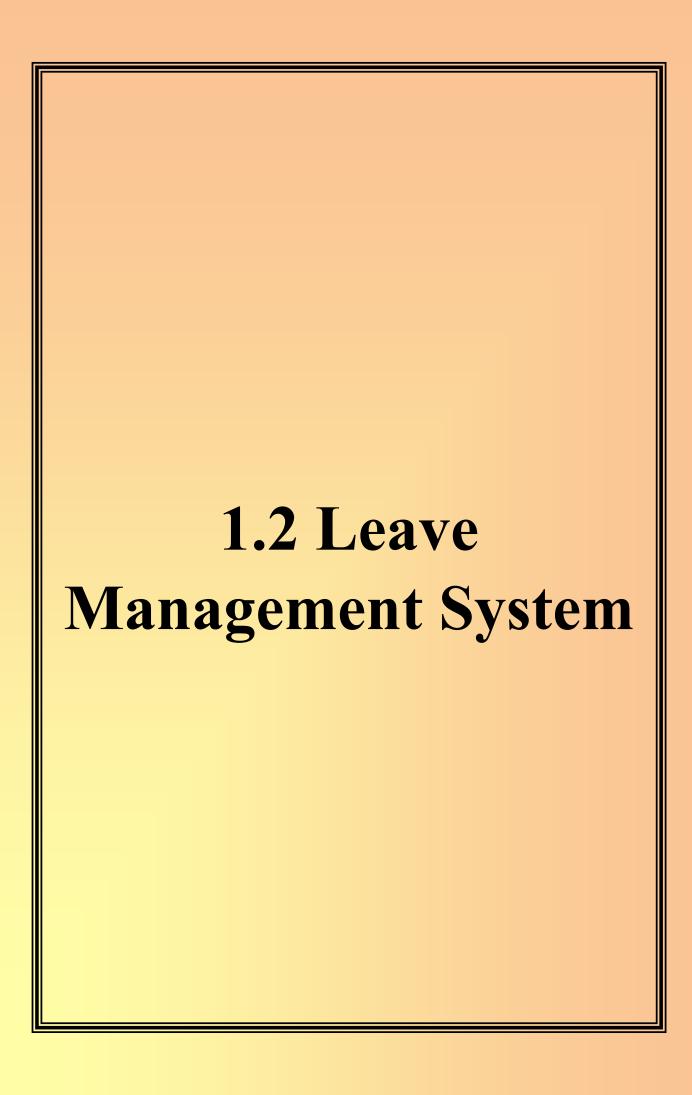

## 1.2 Leave Management System

For recording leaves of teaching and non-teaching staff members we have leave managements system (LMS) on our site. Staff member have their own username and password with that they can login in LMS and apply for leaves.

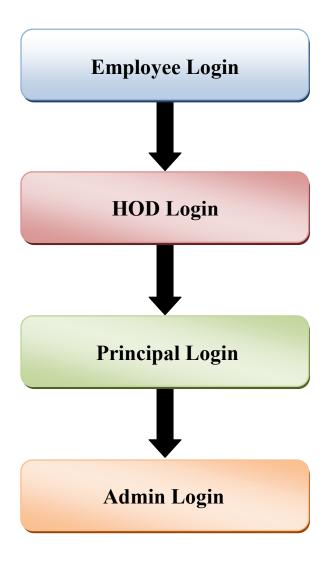

## 1.2.1 Employee Login

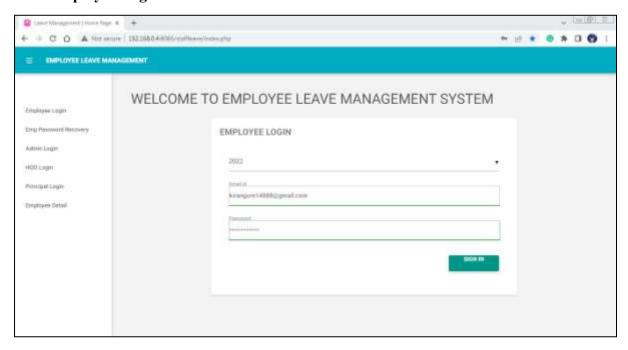

**Employee Login page on Leave Management System** 

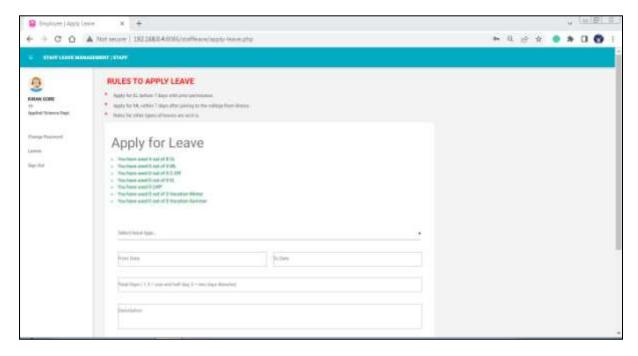

Home page of Employee on Leave Management System after login

After applying for leave, leave is first approved by Head of Department on their login page then it goes to principal login for approval and finally it goes to admin login for final approval.

1.2.2 HOD Login

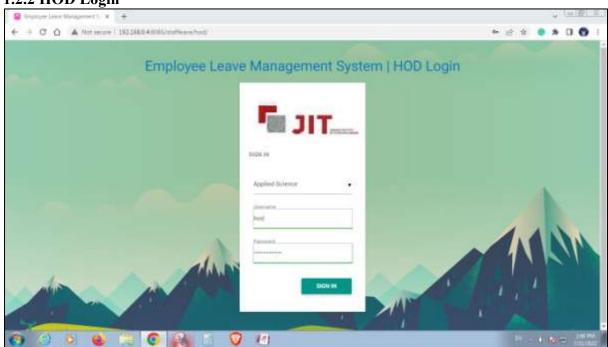

**HOD Login page on Leave Management System** 

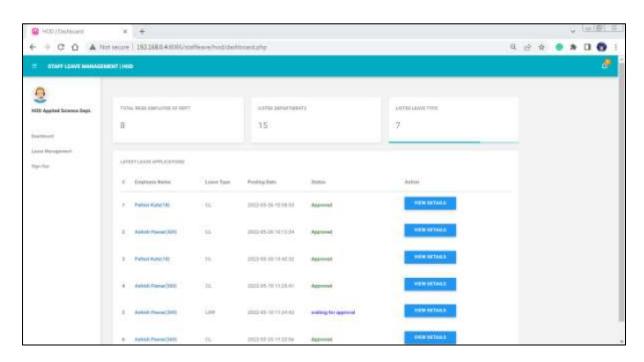

Home page of HOD on Leave Management System after login

## 1.2.3 Pricipal Login

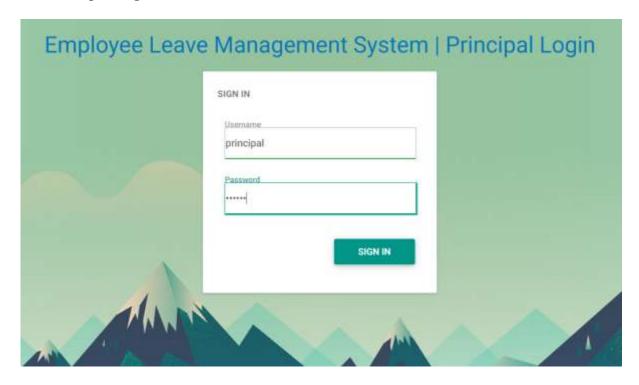

Principal Login page on Leave Management System

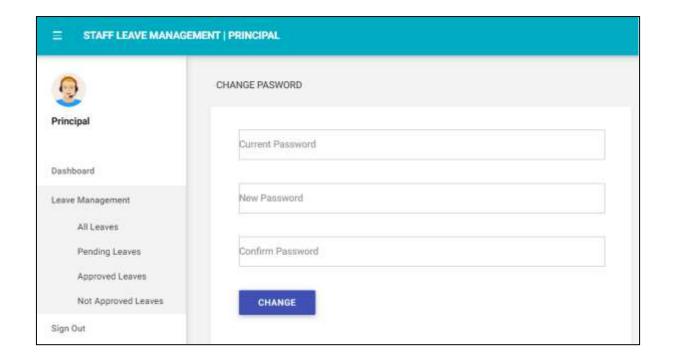

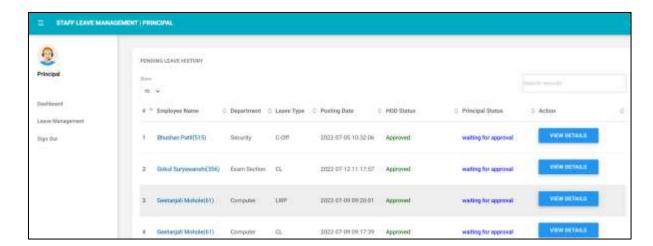

Home page of Principal on Leave Management System after login

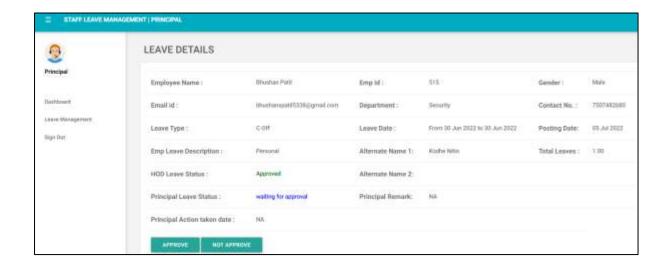

## 1.2.4 Admin Login

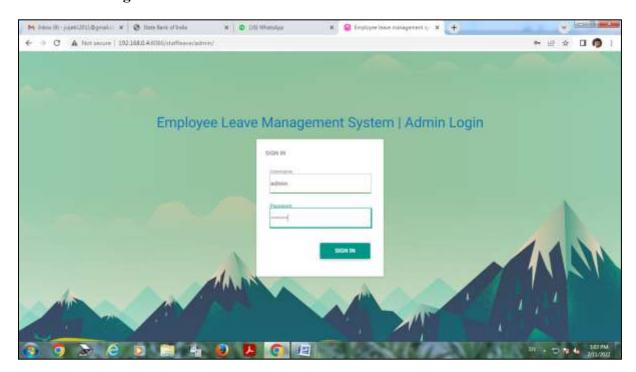

Admin Login page on Leave Management System

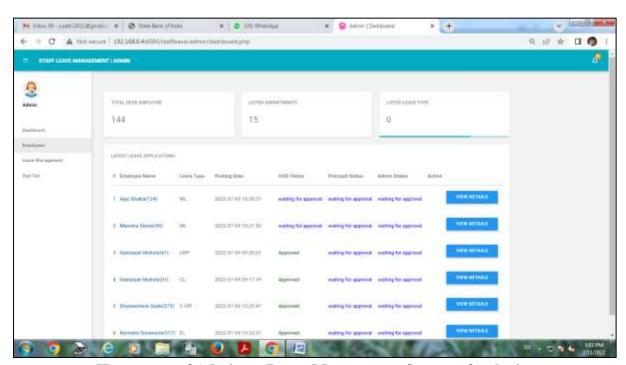

Home page of Admin on Leave Management System after login

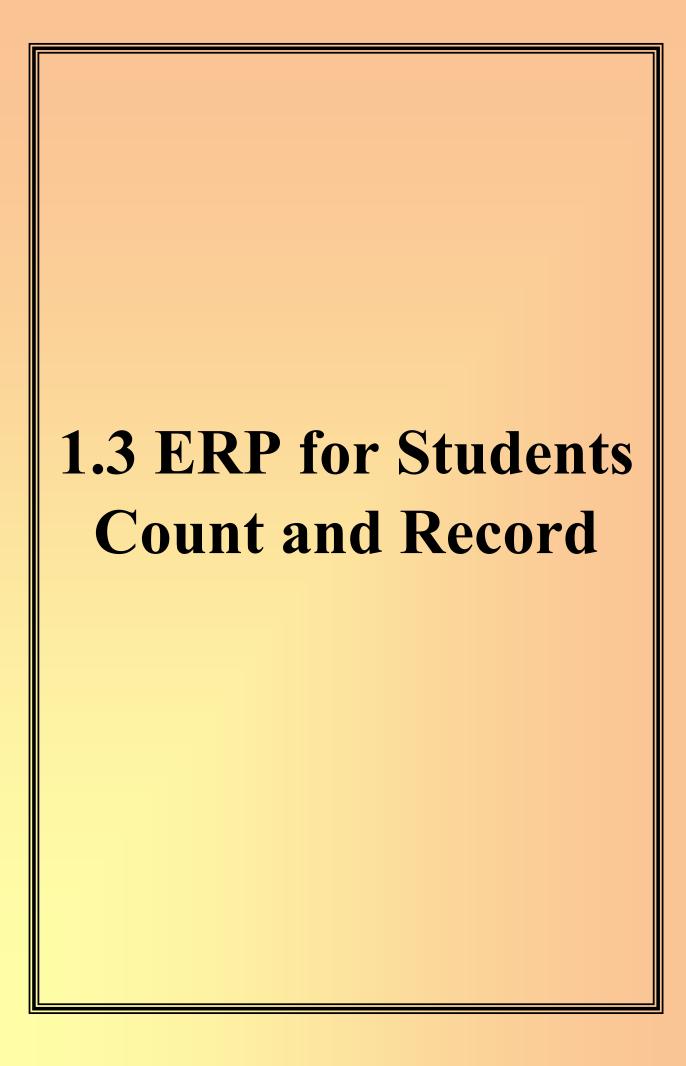

## 1.3 ERP for Student count and Record

Institute keep record and count of all students on ERP system. To see data of all students admin log in into the ERP system.

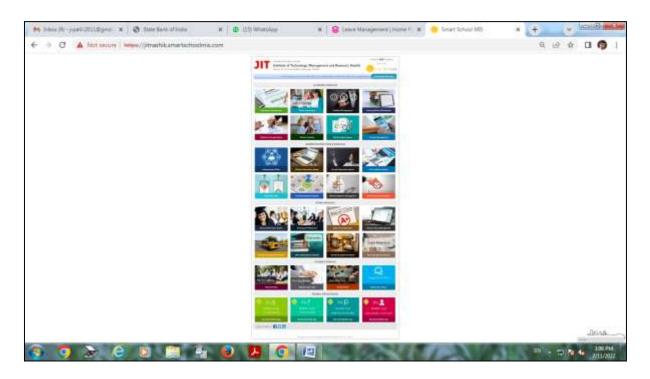

**ERP System Home Page** 

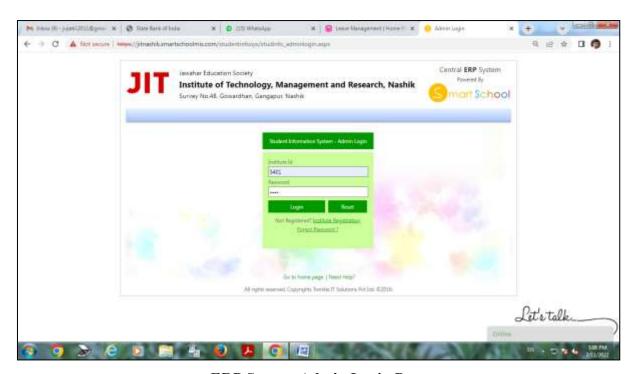

**ERP System Admin Login Page** 

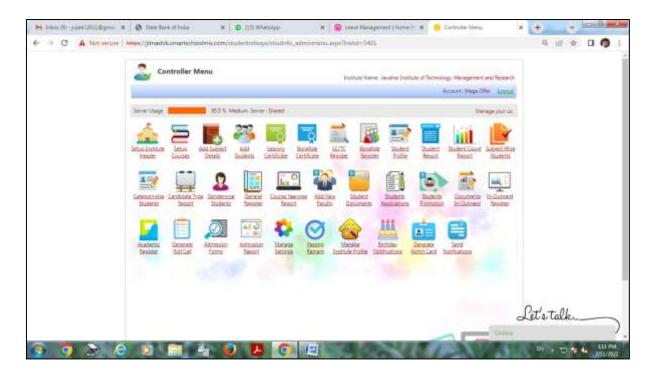

Controller Menu page after Admin Login in ERP

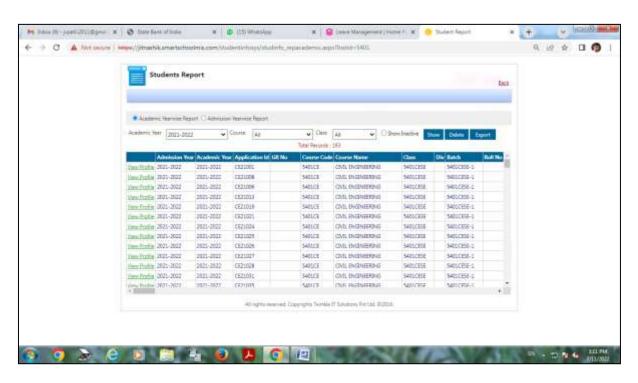

Student reports page in ERP

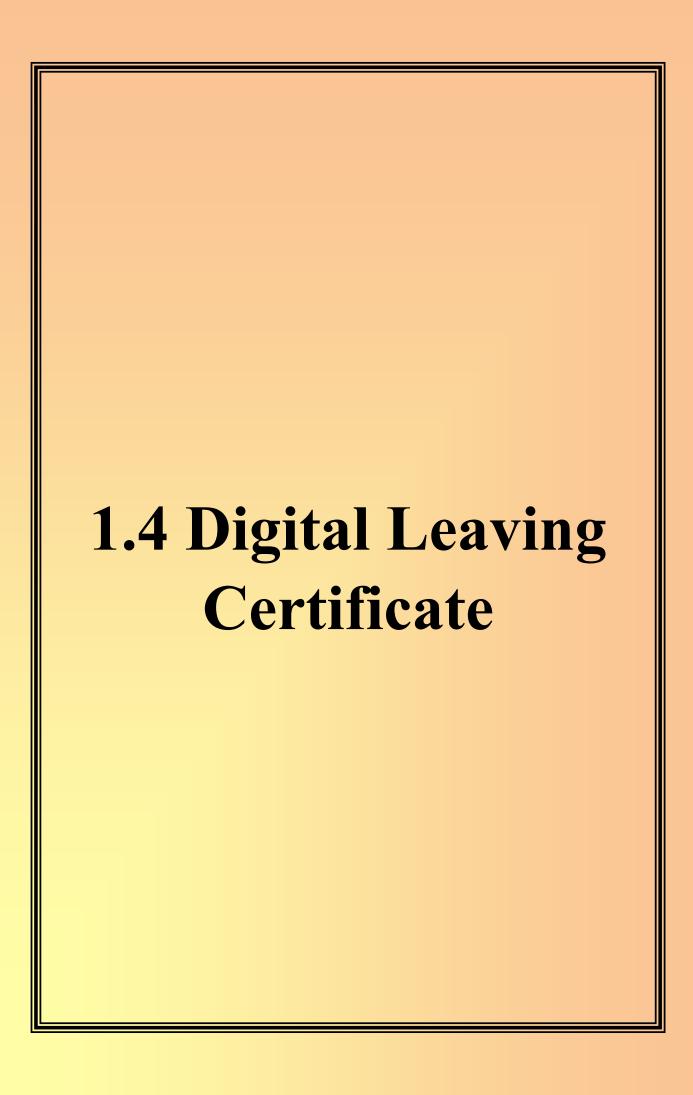

## 1.4 Digital Leaving Certificate

Institute uses Leaving Certificate System Software for providing Digital Leaving Certificate (LC) / Transfer Certificate (TC) to students.

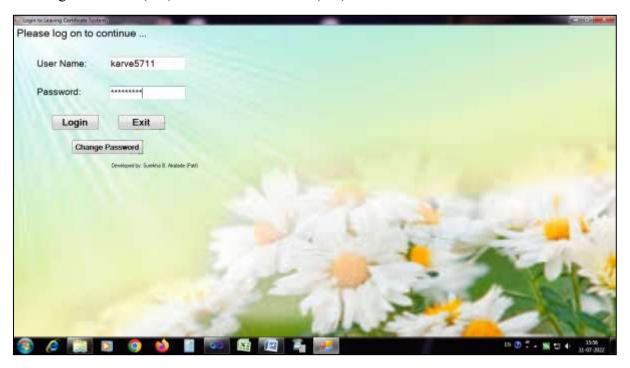

**Login Page of Leaving Certificate System** 

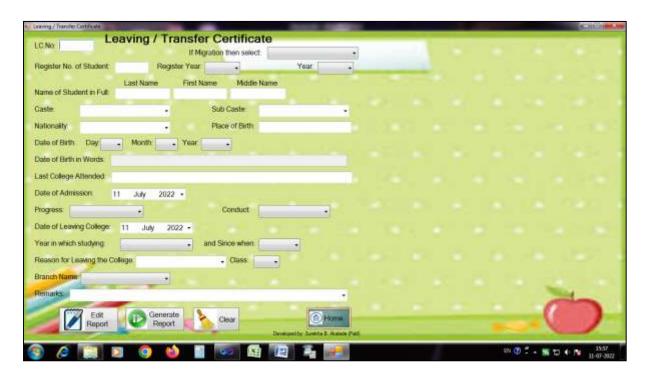

**Home Page of Leaving Certificate System** 

# 1.5 SOPHOS Firewall

## 1.5 SOPHOS Firewall

Institute uses SOPHOS Firewall as a fire wall protection for online security purpose.

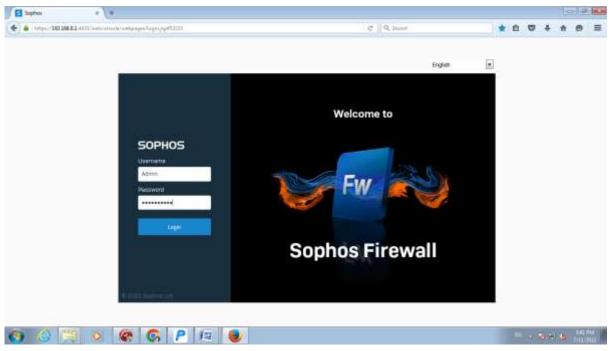

**SOPHOS Firewall** 

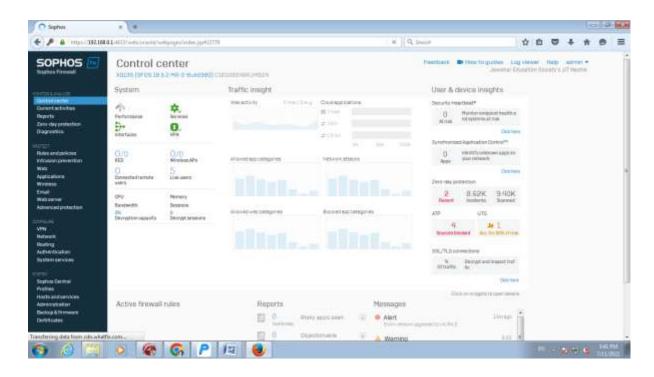

**SOPHOS Firewall Home Page** 

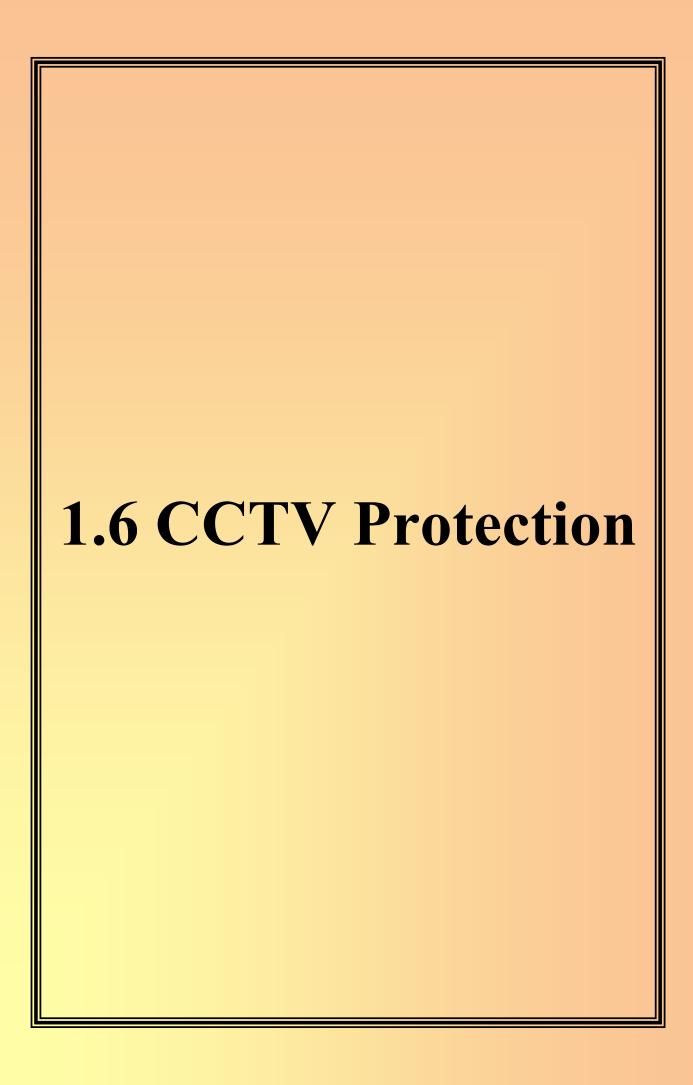

## 1.6 CCTV Protection

Institute is fully equipped with CCTV Camera System. All over the institute we have CCTV cameras to monitor all activities inside campus.

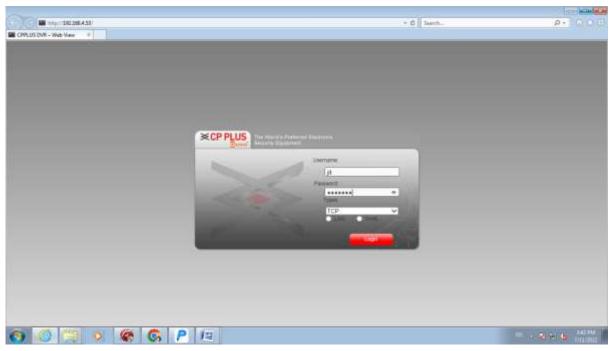

**CP Plus Admin Login Page (CCTV)** 

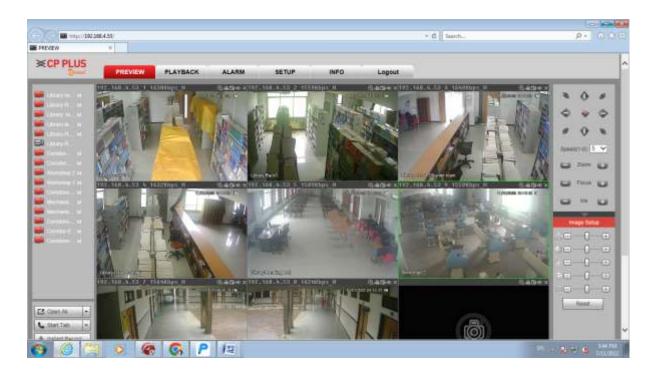

**CCTV System** 

2. Finance and Accounts

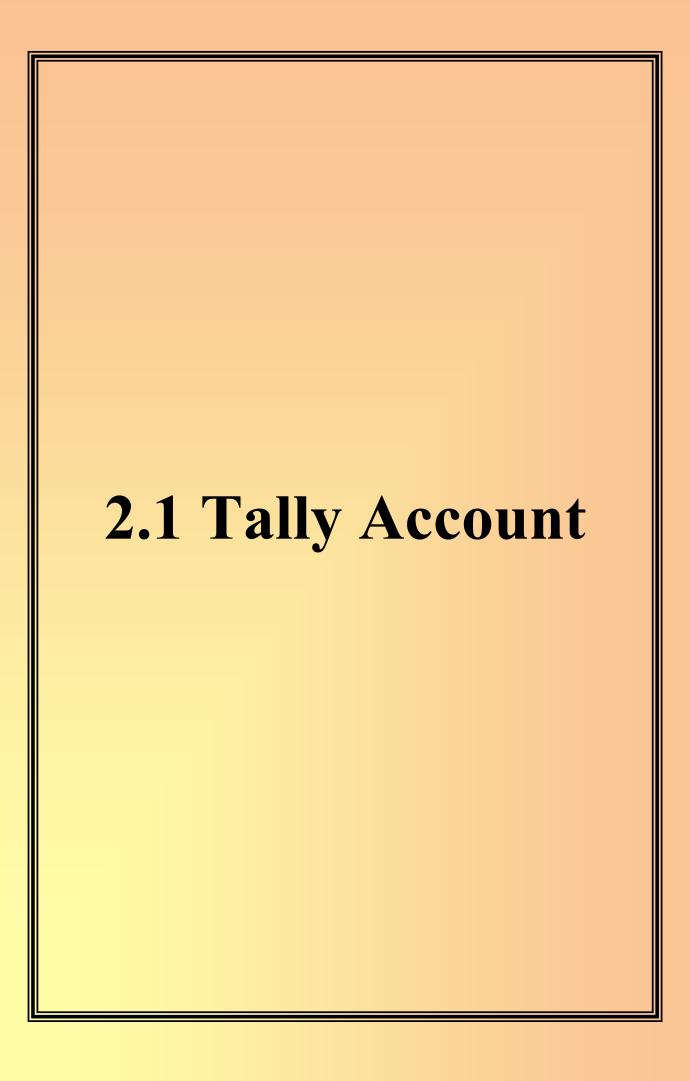

## 2. Finance and Accounts: -

## 2.1 Tally Account

Tally ERP 9 Software is used for keeping all financial data like student admission fees, exam fees and all remaining finances in Accounts Section of the Institute.

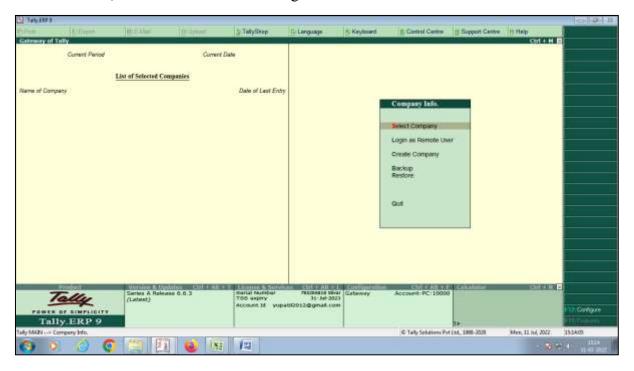

**Home Page of Tally ERP 9 Software** 

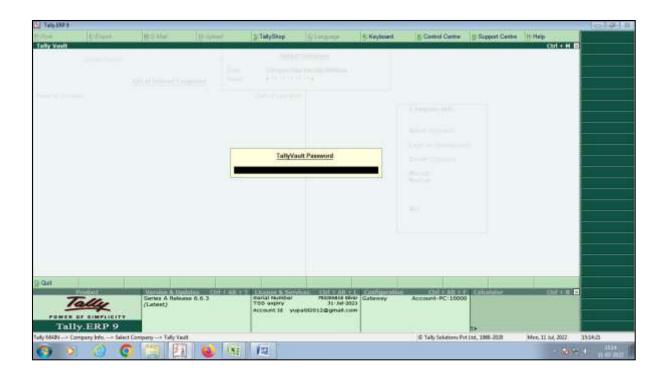

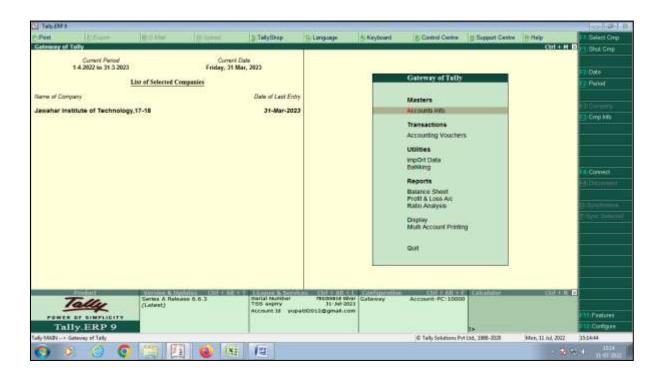

**Gateway of Tally ERP 9** 

## 2.2 Students Fees Collection Record on ERP System

## 2.2 Student Fees Collection Record on ERP System

We keep all student fees collection record on our central ERP System. Admin log in into his / her login account with username and password to access student fees collection record.

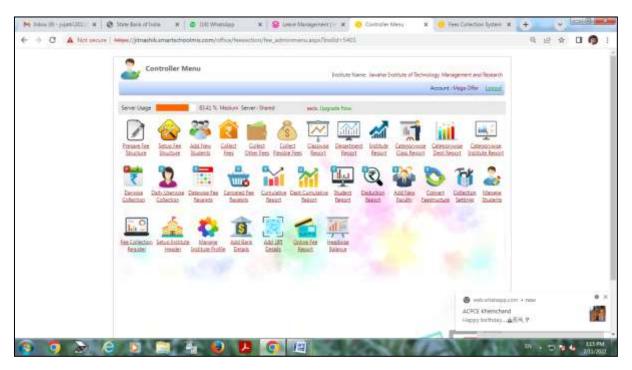

**ERP System Controller Menu** 

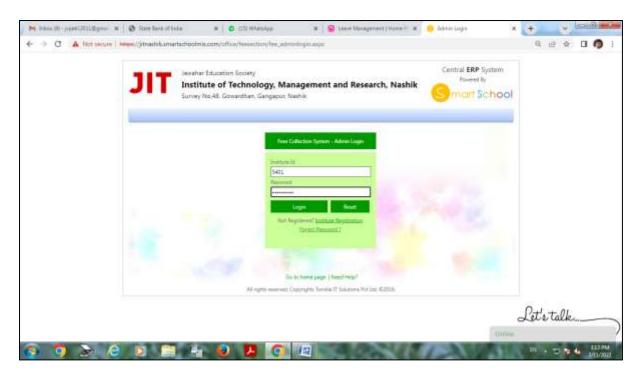

**Admin Login Page in ERP System** 

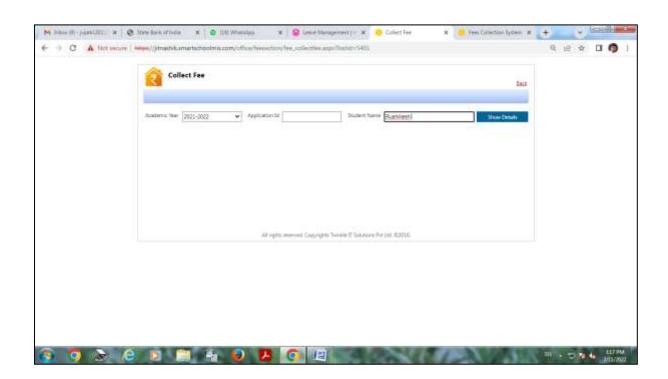

Collect fees Admin Login Home Page in ERP System

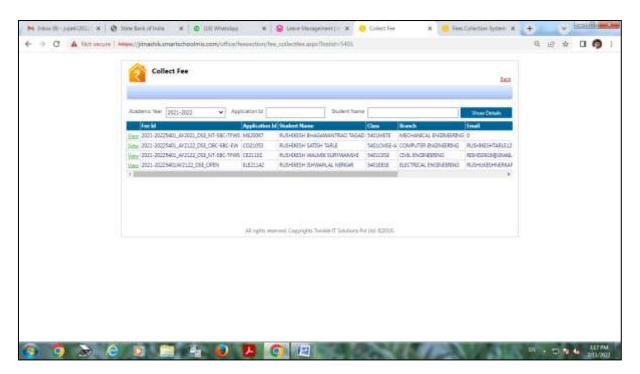

**Record of Student Fees Collection** 

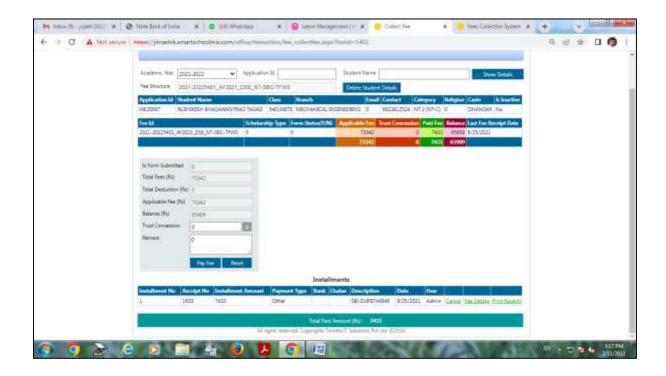

## 2.3 SBI Collect for Students Fees Collection

## 2.3 SBI Collect for Students Fees Collection

Institute uses SBI Collect for collecting College admission fees, University Exam Fees etc. from students.

Students can go to SBI collect on web browser then they can fill all necessary information about institute. They have to fill all information regarding fees and then they can proceed for payments by selecting appropriate options.

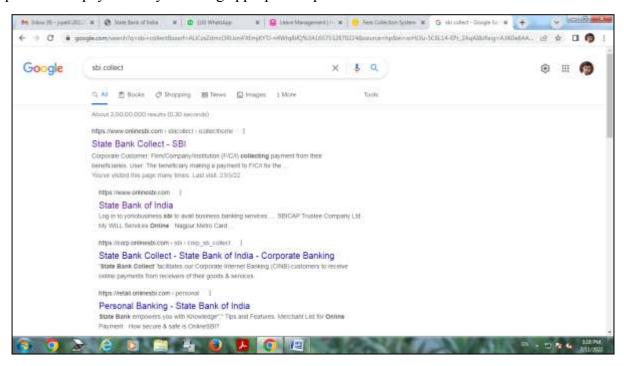

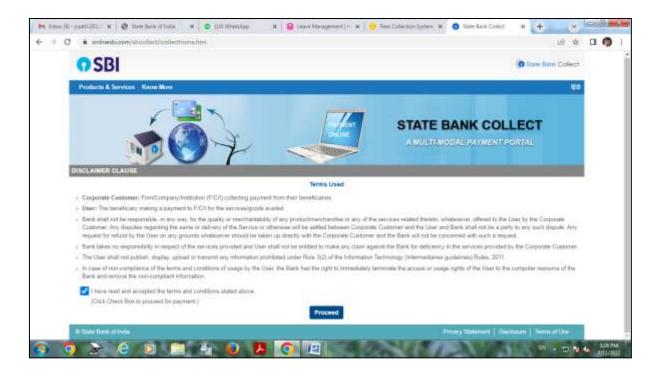

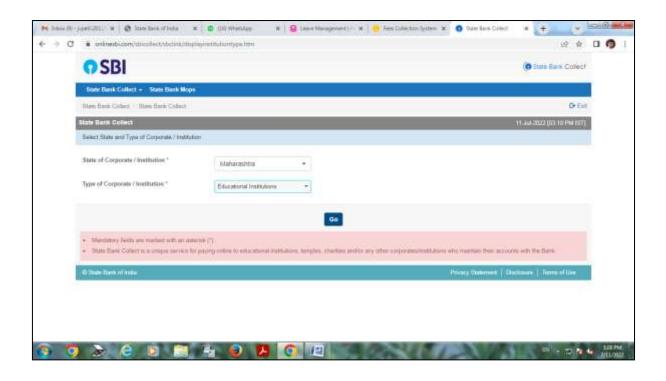

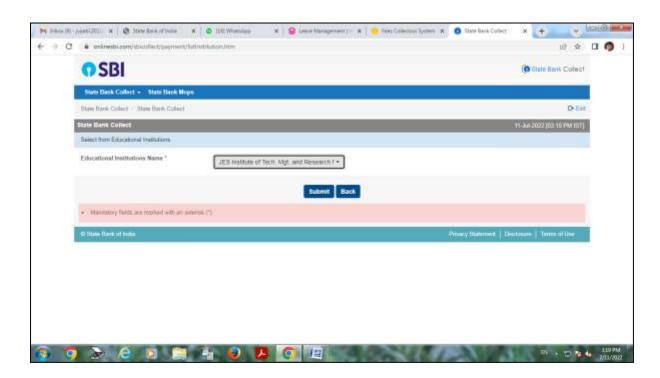

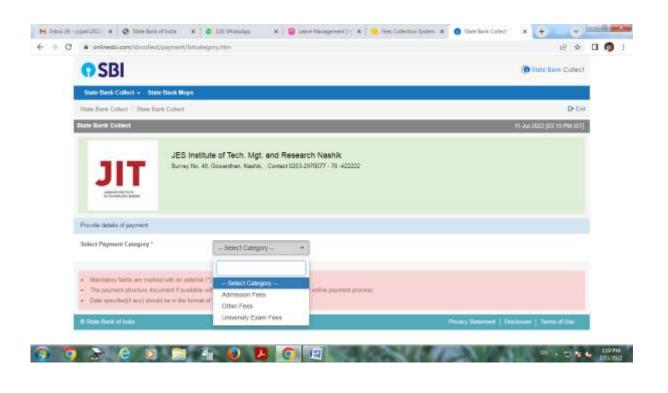

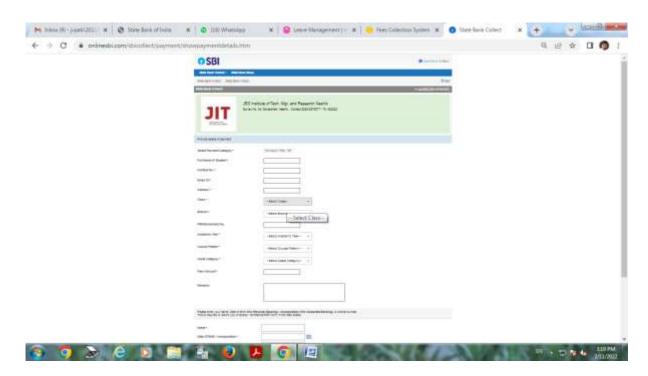

## 2.4 Institute Payments System

## 2.4 Institute Payments System

Institute do the payments to the party using SBI CMP Services provided by State Bank of India (SBI).

SBI CMP Services are also use to do the salary of teaching and non-teaching staff.

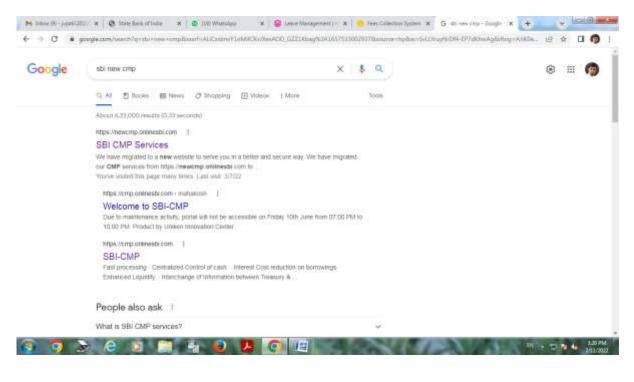

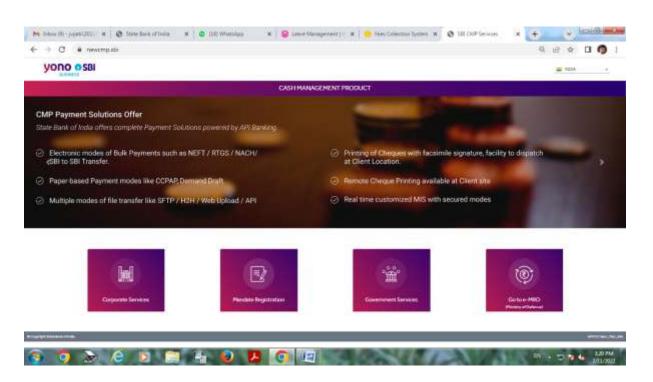

**SBI CMP Services Homepage** 

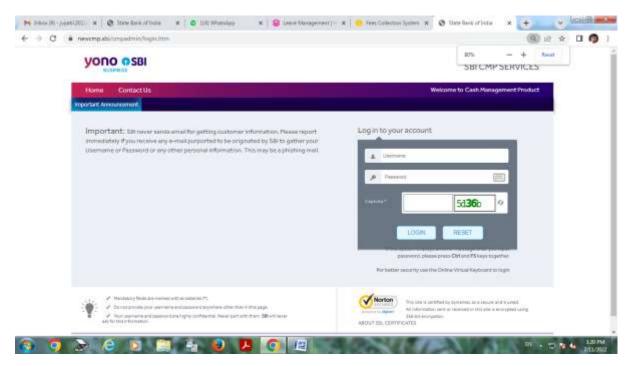

**SBI CMP Services Login Page** 

3. Student Admission and Support

3.1 Online Admission Form through ERP System

# 3. Student Admission and Support

### 3.1 Online Admission Form through ERP System

Institute have ERP system for online admission process. In ERP System we have provision for online admission forms in controller menu. In controller menu we can fill all information of new student in admission form.

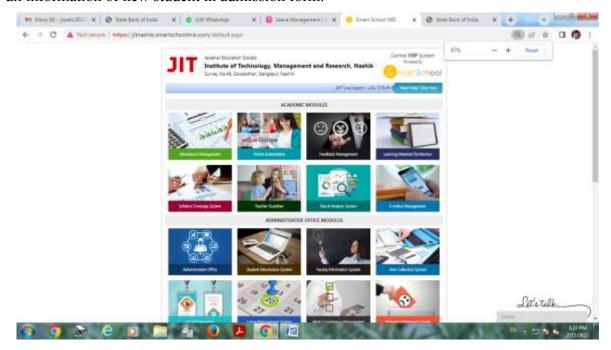

**Home Page of ERP System** 

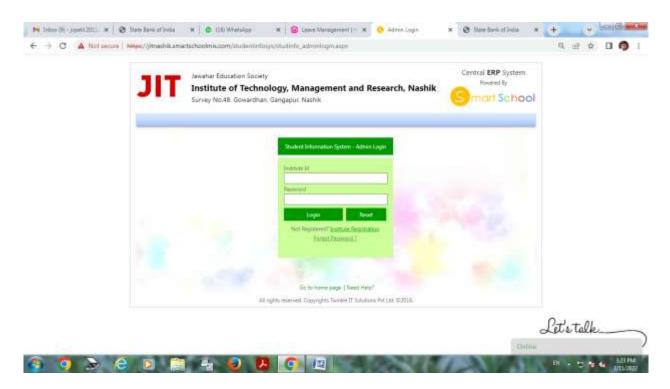

**Admin Login Page in ERP System For Admission Forms** 

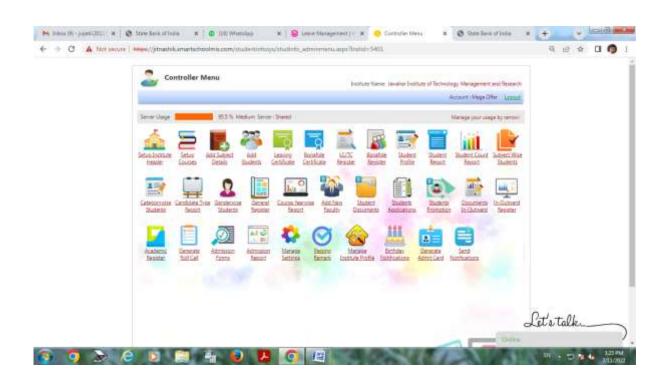

**Controller Menu Page in ERP System** 

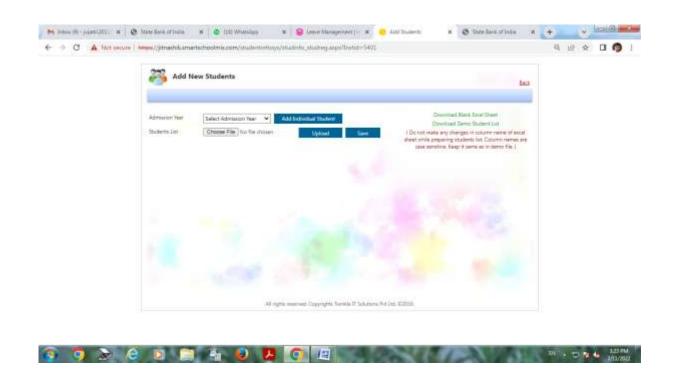

Add New Student page on ERP System

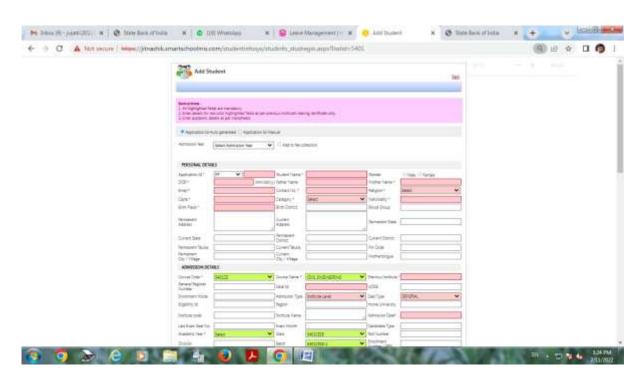

**Student Admission Form on ERP System** 

3.2 Digital Leaving Certificate

### 3.2 Digital Leaving Certificate

Institute uses Leaving Certificate System Software for providing Digital Leaving Certificate (LC) / Transfer Certificate (TC) to students.

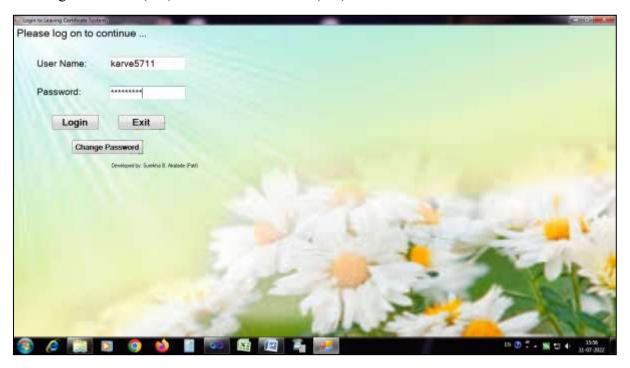

**Login Page of Leaving Certificate System** 

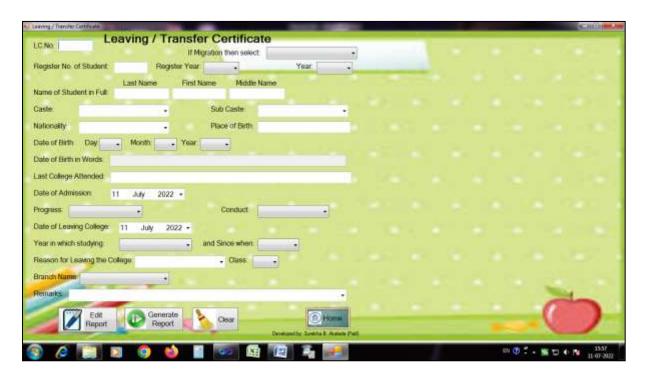

**Home Page of Leaving Certificate System** 

3.3 SOUL Software for Library

## 3.3 SOUL Software for Library

Institute uses SOUL Software which is Integrated Library Management System. Institute keeps library records of all students in SOUL Software. In this software librarian log in with username and password and can see all information of each and every book student issued from library.

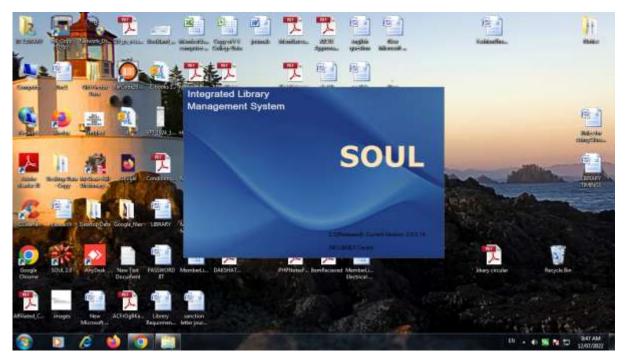

**SOUL Software** 

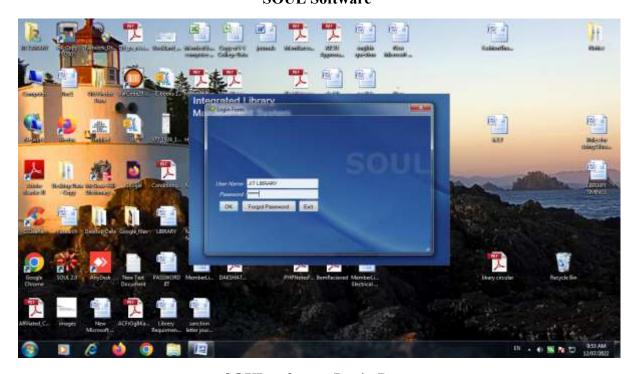

**SOUL software Login Page** 

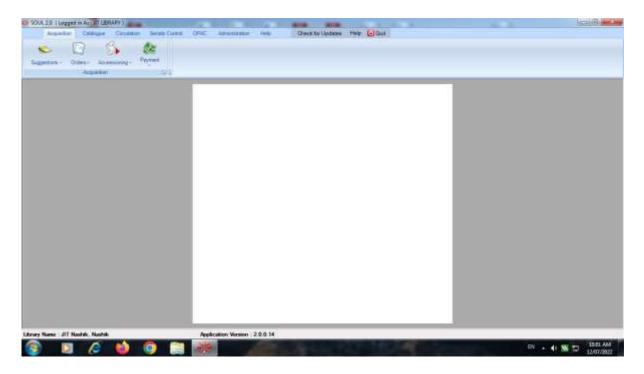

Home page of SOUL software

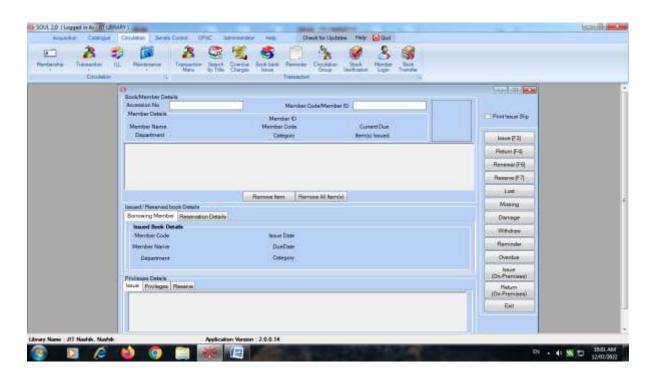

**SOUL Software Circulation Page** 

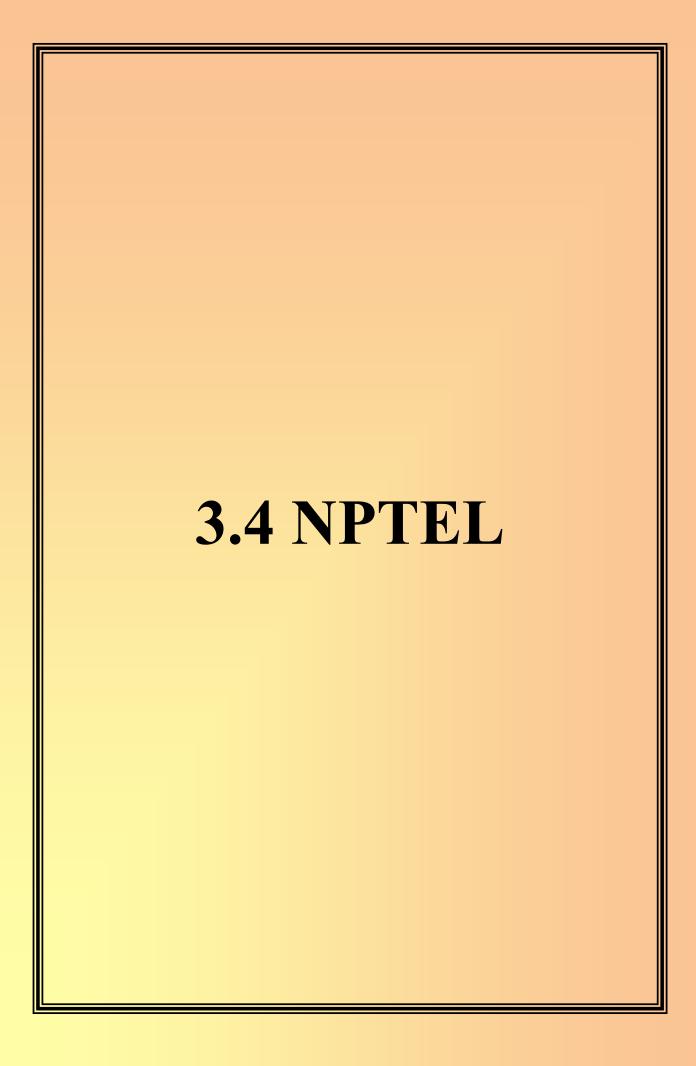

#### **3.4 NPTEL**

Institute uses NPTEL (National Programme on Technology Enhanced Learning) for training and practice of all subjects in all branches. NPTEL provides video courses for all subjects.

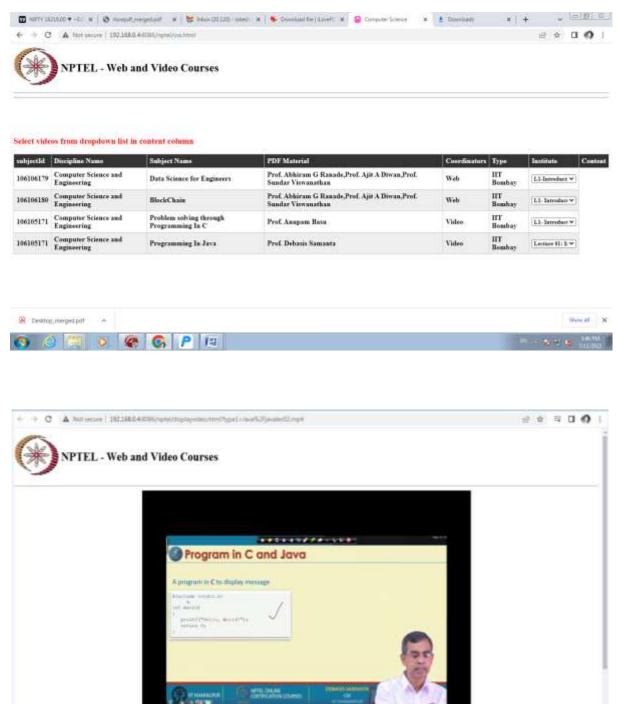

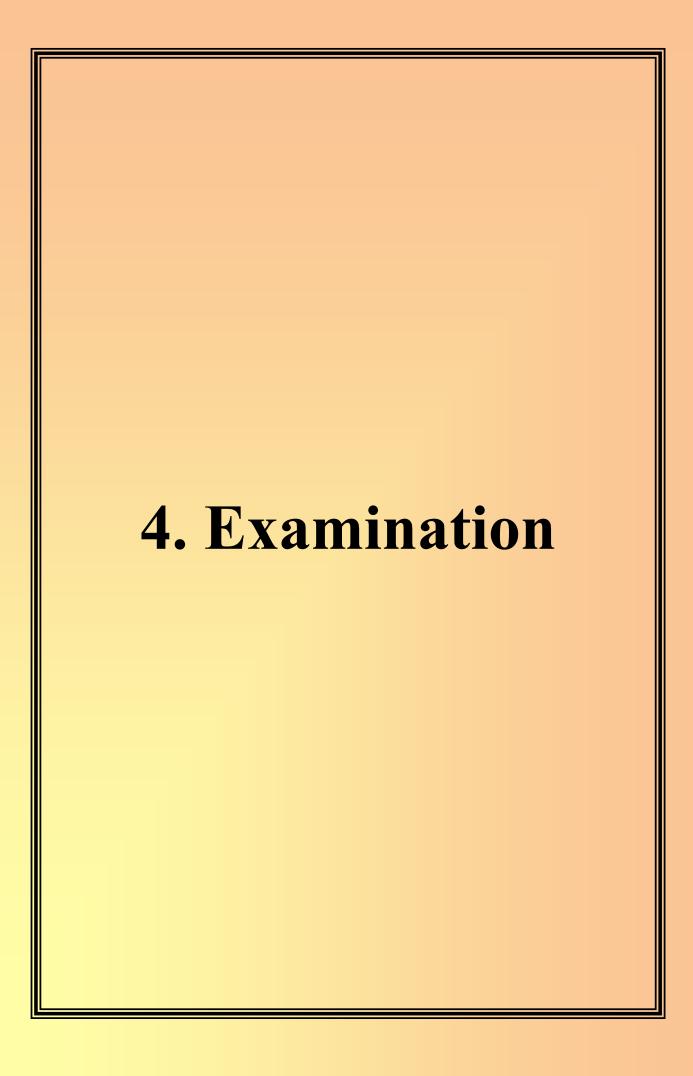

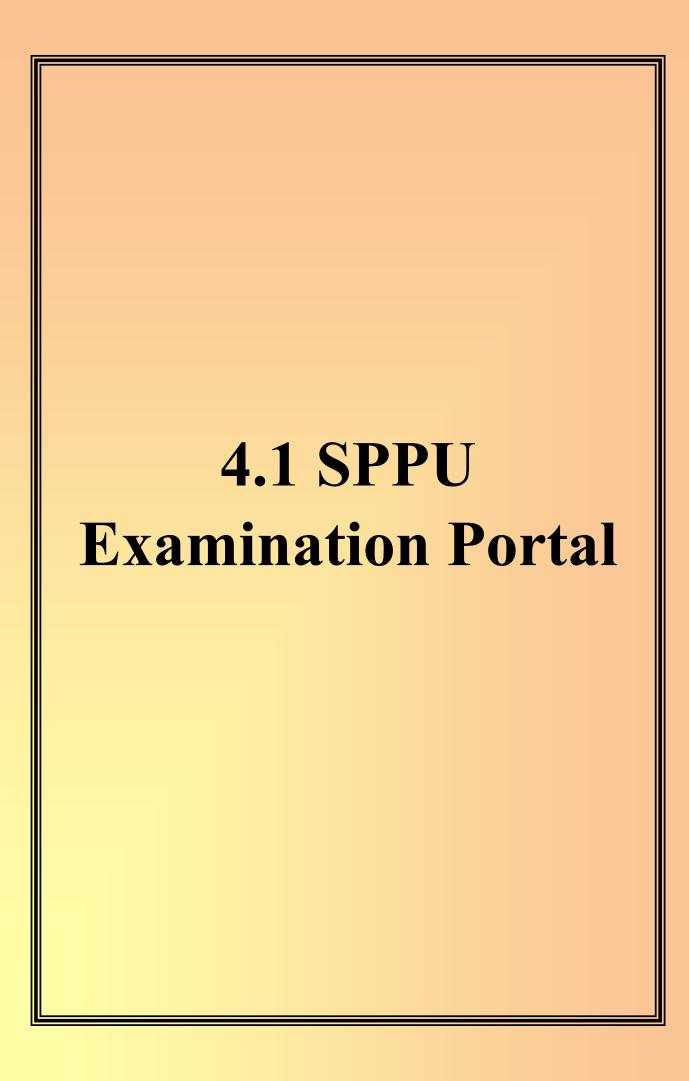

#### 4. Examination

#### 4.1 SPPU Examination Portal

Institute Examination Department uses SPPU examination portal for –

- 1. Filling Exam forms of students
- 2. To generate Challan
- 3. To download Question papers of Examination

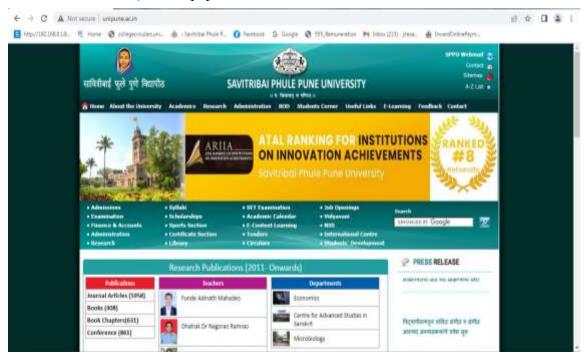

**SPPU Home Page** 

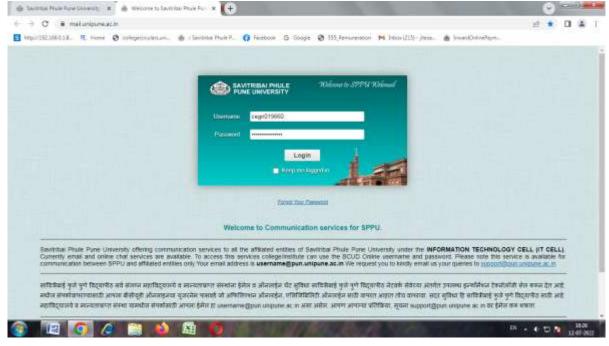

Unipune Web Mail Login page

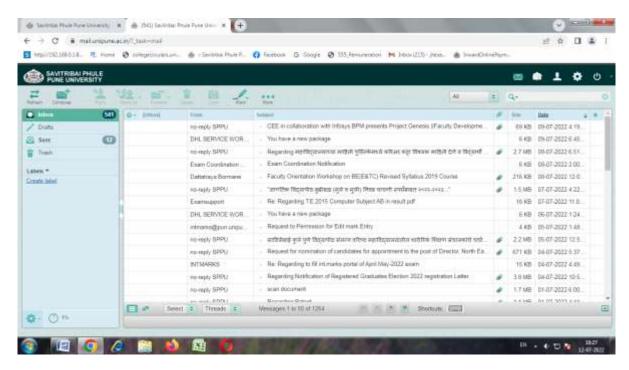

Unipune Web Mail account open page

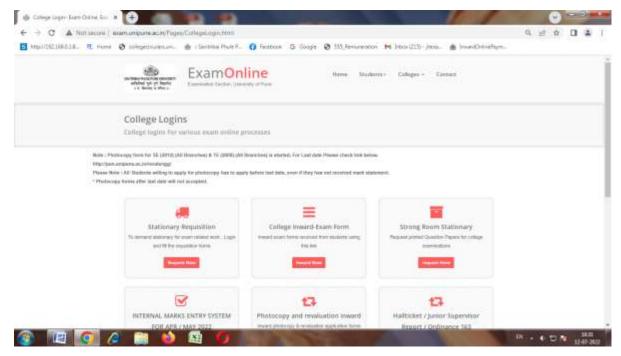

Unipune Exam page

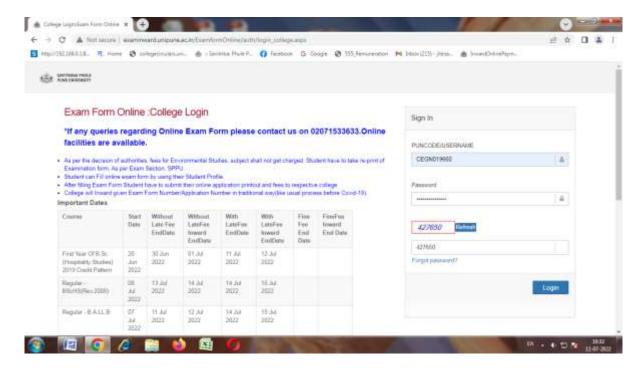

Unipune Exam online login page

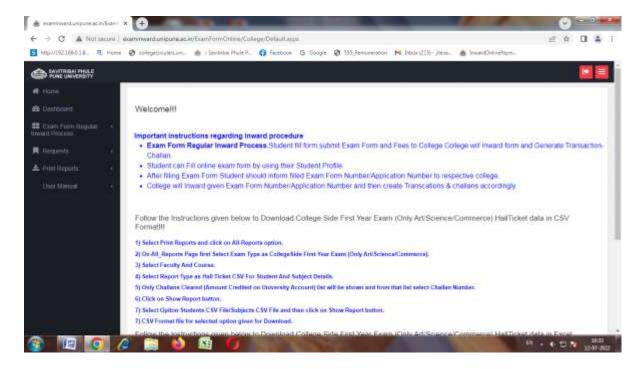

Unipune Online Exam form Home page

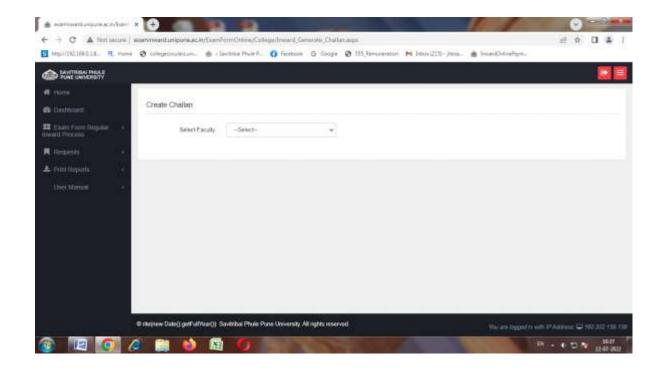

Unipune Examination Challan generate Page

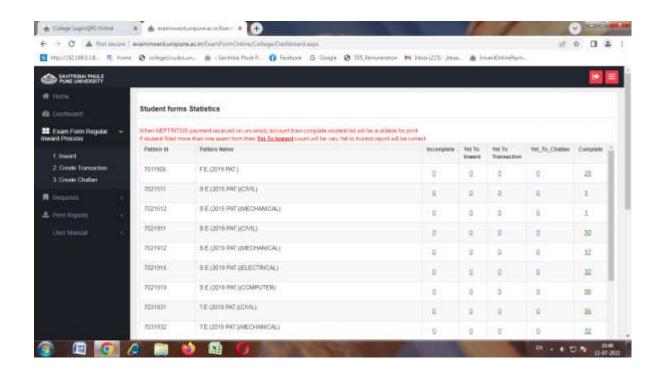

**Students Exam forms Count for Challan Generate** 

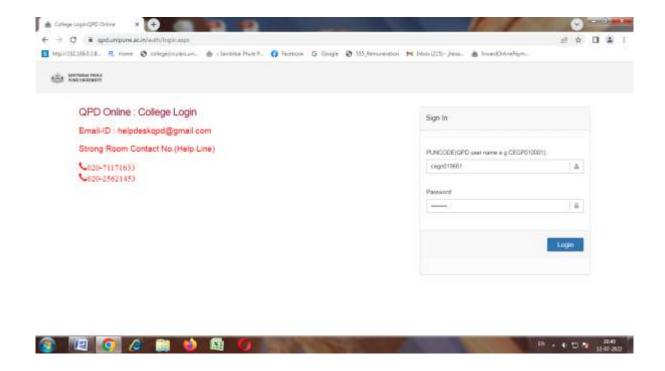

**Unipune Question Paper Download Home Page**